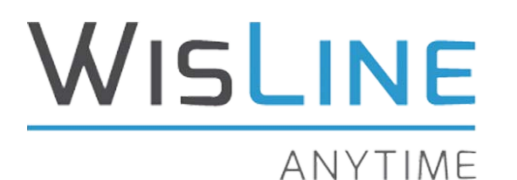

**24x7 Audio Conferencing**

# **User Guide**

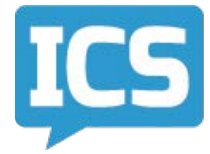

**Instructional Communications Systems** University of Wisconsin-Extension The Pyle Center 702 Langdon Street Madison, WI 53706

# **Table of Contents**

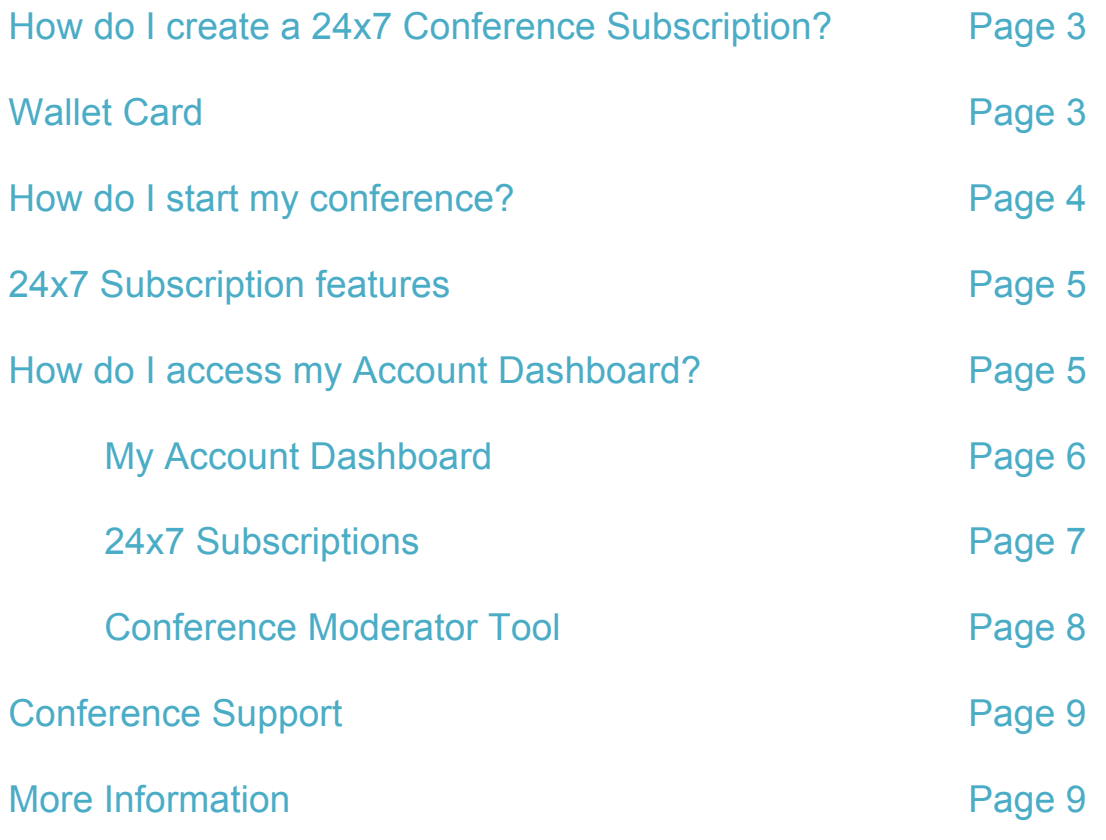

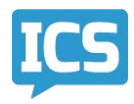

Your 24x7 conference subscription provides the most flexible audio conferencing service, enabling you to conduct a conference any time you want without having to make a prior reservation. When you establish your 24x7 subscription, you will be given a personal local and toll-free number and a passcode (access code). You and your colleagues can use them over and over again. As the host, you will be the only person with the moderator code that serves as a security measure.

Your 24x7 conference subscription gives you the freedom to schedule your conferences any time you want, or create one on the fly from virtually anywhere. The following guide will help you get started so you can take advantage of all the benefits of 24x7 conferencing today.

# **How do I create a 24x7 conference subscription?**

- + For an audio conference call, simply contact WisLine Audio reservations for your permanent conference details at 608-262-0753.
- + A teleconference facilitator will set up your host account.
- $+$  When you set up your account, you will have the option to choose a web conferencing service to be associated with this particular subscription.
- $+$  You will receive two email confirmations: One containing your host information and one that can be forwarded to your meeting participants.
- $+$  You will receive a wallet card similar to the card illustrated below with your conference information. You can use this subscription whenever you want. People joining your conference call meeting can dial in on local numbers all over the world so they have no international call charges.
- $+$  Easy to use and always there when you need it.

#### **Wallet card**

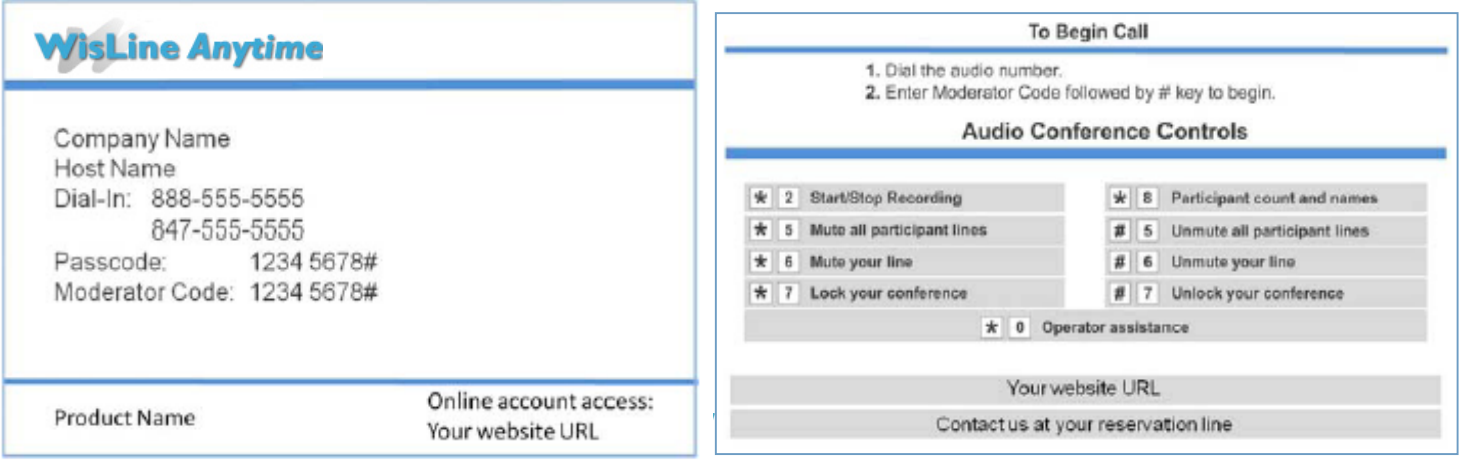

## **How do I start my conference?**

- After contacting WisLine Audio and setting up your account, you will receive two emails
	- + **A Presenter invitation**: for security reasons, please keep this email private. Simply dial one of the numbers provided and enter the moderator code followed by the hash key.
	- + **An Audience invitation**: Forward this email to all participants invited to your conference call and add the date and time of the meeting. Your participants should dial one of the numbers provided and enter the participant passcode followed by the hash key. If they join before you, they will hear music until you enter your moderator code.

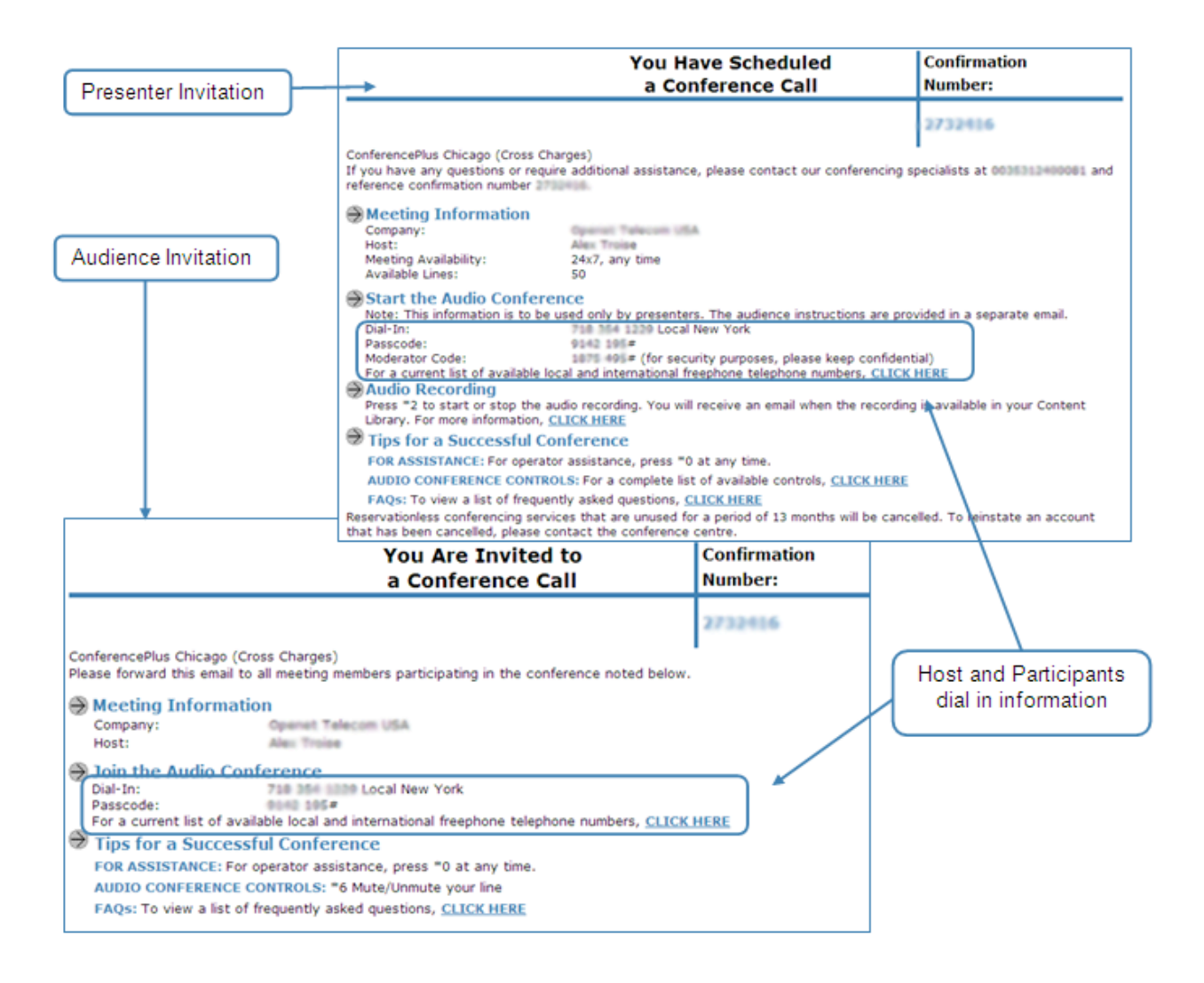

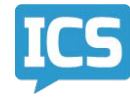

# **24x7 Features**

+

You can control conference features using the following commands from your phone's keypad:

- + **\*0 to request an operator**
- + **\*1 to dial-out**
- + **\*2 to record the conference**
- + **\*5 to mute all lines but the host / #5 to unmute all lines**
- + **\*6 to mute your line / #6 to unmute your line**
- + **\*7 to lock your conference / #7 to unlock your conference**
- + **\*8 to get a participant count**
- + **\*9 to get a playback of participants names**
- + **\*\* to get a list of available commands**

### **How do I access my Account Dashboard?**

• To access your Dashboard, simply click on the Dashboard activation link that is located in your Presenter invitation.

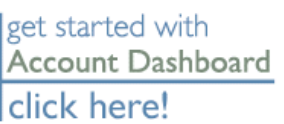

• An email will be sent to you, click on the link and choose a login and a password.

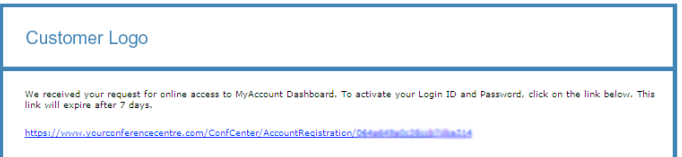

• Enter your new login and password. The password must be at least 8 characters in length and contain at least one upper case letter, one lower case letter, and one number.

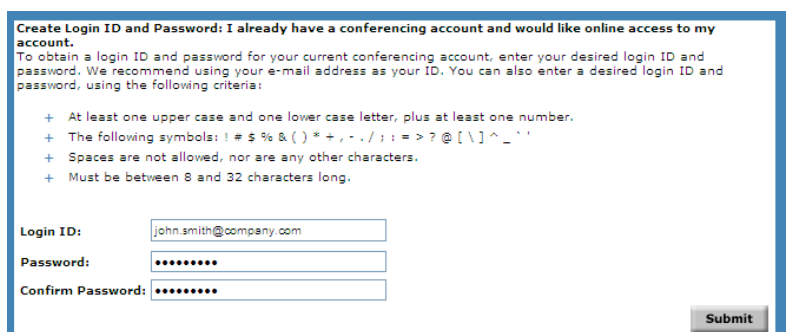

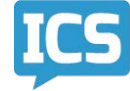

• Your Dashboard is now set up, you can click on the link to reach the conference Quickview.

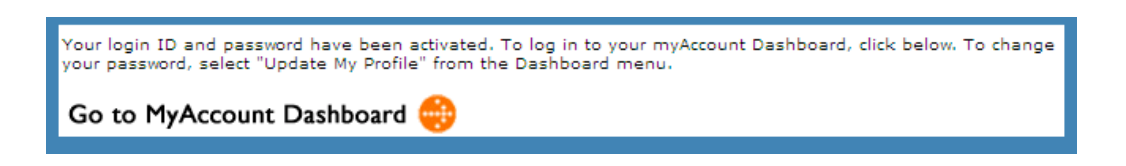

# **My Account Dashboard**

If you already have access to your Dashboard, simply sign in to your Dashboard:

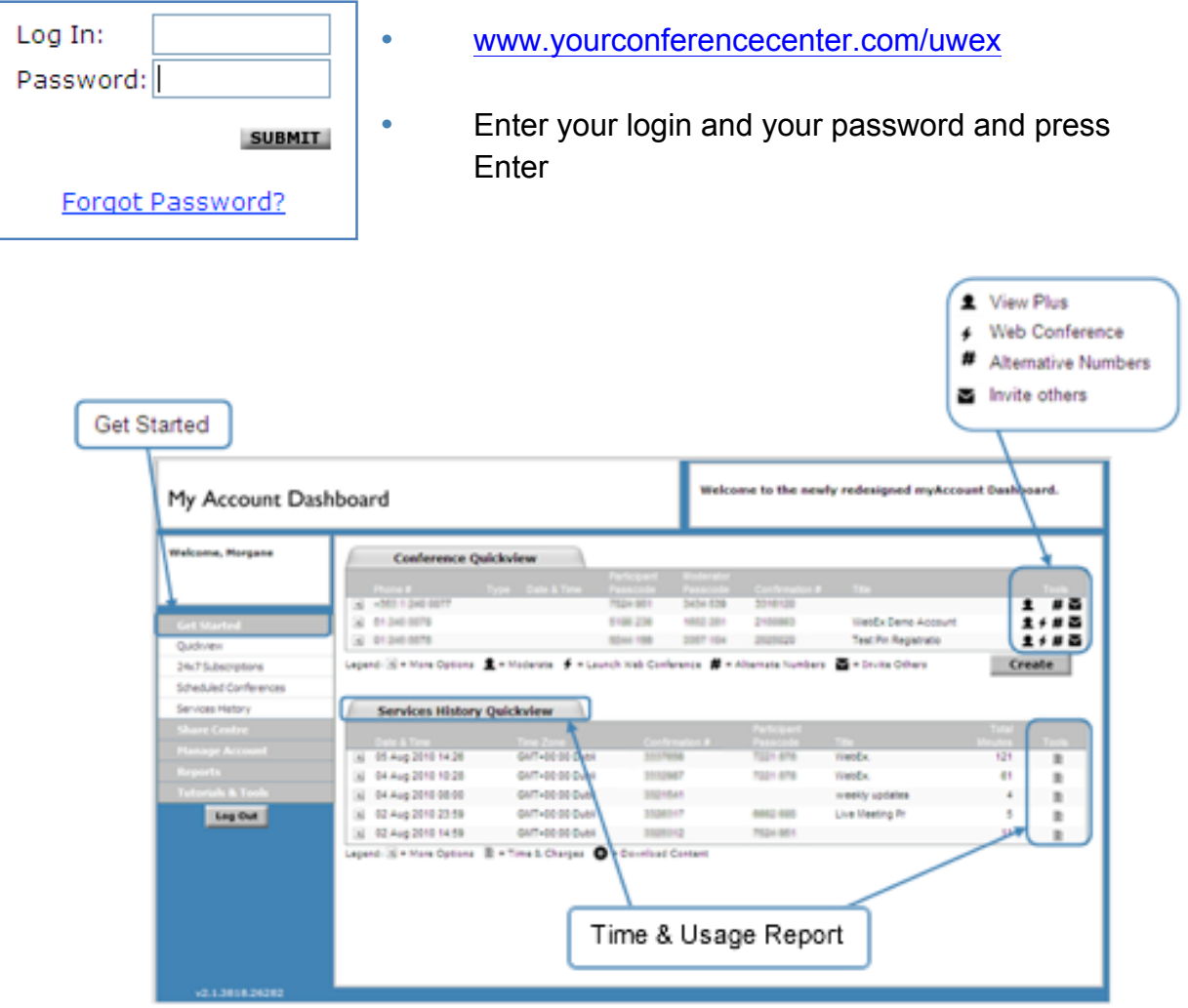

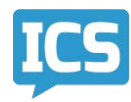

## **24x7 Subscriptions**

• To create a new 24x7 Subscription, click on Create (beneath Tools) and select **24x7 Subscription** (passcode and web-only not available).

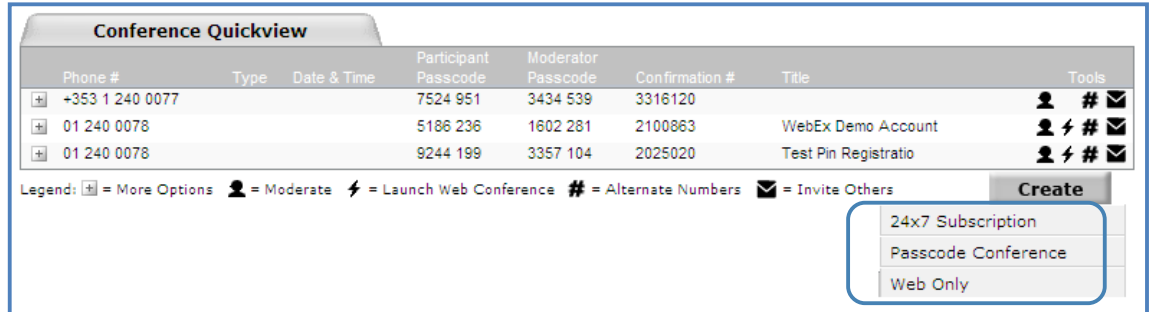

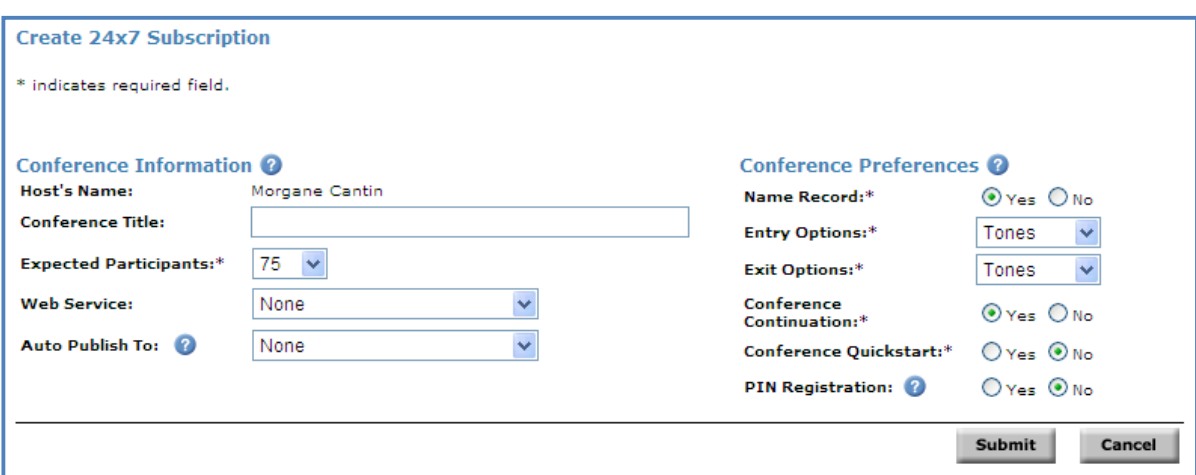

- Select the desired options on the following page and press Submit
- 24x7 Subscription Options:
	- + **Conference Title**
	- + **Number of expected participants**
	- + **Web Service** (ConferencePlus Online Meeting)
	- + **Auto Publish** recorded content to a secure Portal Page
	- + **Name Record** (records the name of participants when they join the conference)
	- + **Entry / Exit Options**: Tones or Name announce.
	- + **Conference Continuation** allows participants to continue the meeting after the Host hangs up their line
	- + **Conference Quickstart** allows your participants to start the conference before the Host joins
	- + **PIN registration** assigns a personal pin number to each participant allowing for automated line naming as attendees join the conference

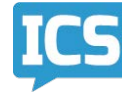

### **Moderator Tool**

• To launch the Moderator Tool, simply click on the head & shoulder icon in the Tools menu

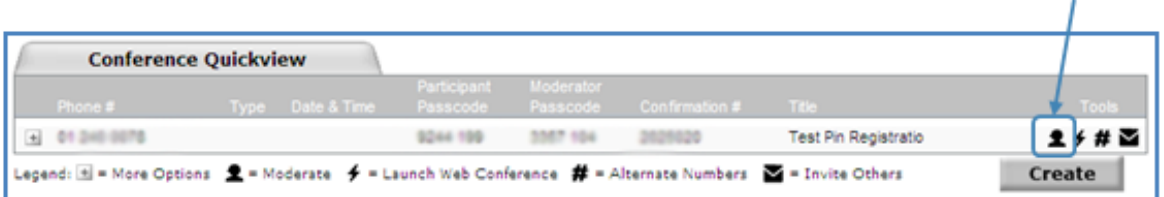

#### • **Moderator Interface**

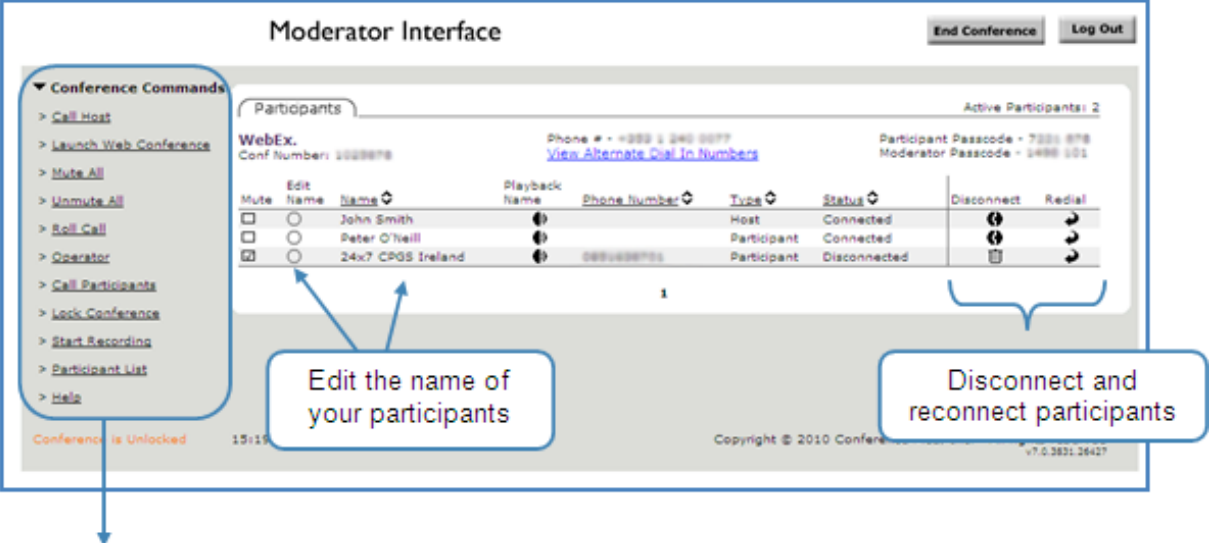

#### • **Conference commands**

- **Call out to Host**
- Launch **Web Conference**
- **Mute all Lines** except yours
- **Unmute** all lines
- **Roll Call** announces the number of participants on the conference
- **Operator Assistance**
- **Call out to Participants**
- **Lock Conference** prevents unexpected participants to join the call
- Start the **Audio Recording**
- **Participant List** file download or printout

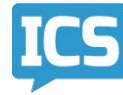

**Instructional Communications Systems** 8 http://ics.uwex.edu

# **For conference help:**

- + **If you are already connected to your conference:**
	- Dial **\*0 (star-zero)** on your phone to reach an operator
- + **If you are having difficulty connecting to your conference:**
	- Call **1-800-766-1863**

# **To request a WisLine Anytime account or for more information, contact ICS at:**

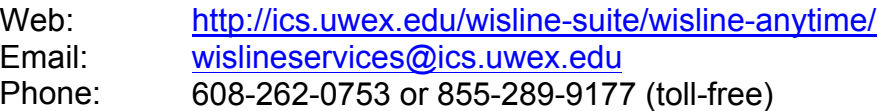

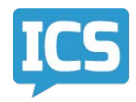